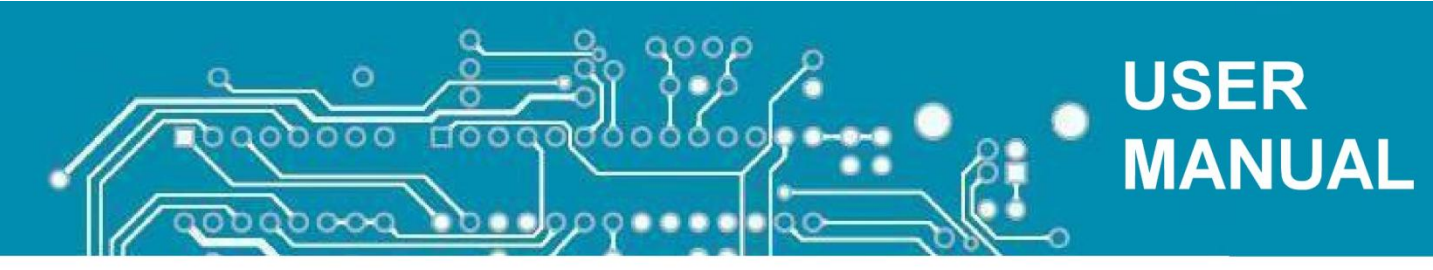

# **OWA-192x**

# **OWA-192x One Wire Adapter**

Руководство по эксплуатации

Версия 1.5

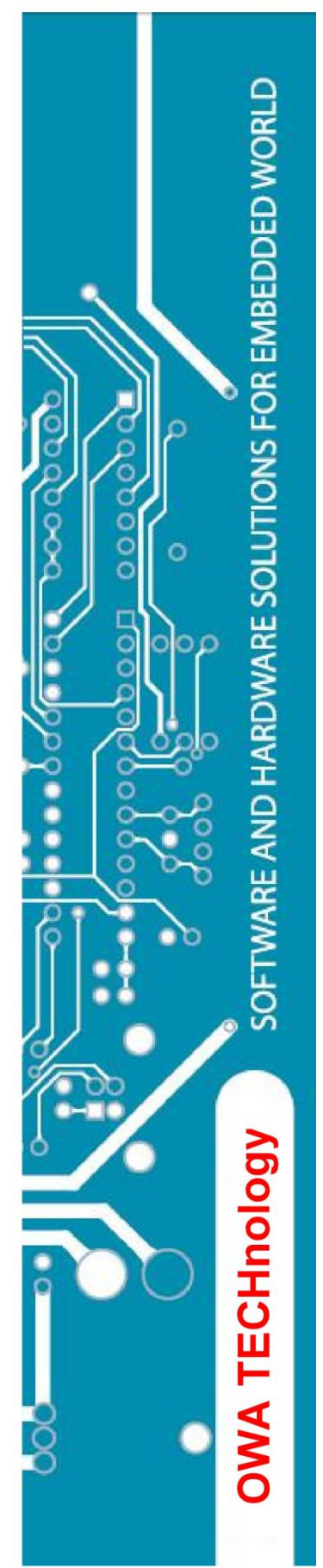

**Введение**

Настоящее Руководство по эксплуатации предназначено для ознакомления обслуживающего персонала с устройством, принципом действия, эксплуатацией и техническим обслуживанием универсального адаптера OWA-192x (в дальнейшем по тексту именуемого адаптер). Адаптер является средством технологического контроля, не является средством измерения и не подлежит обязательной поверке. Адаптер изготавливается в нескольких исполнениях. Информация о варианте исполнения зашифрована в полном условном обозначении адаптера, которое наносится на боковую поверхность корпуса:

OWA-1923Rx Exxxx-Lxxx

OWA-1923 – модель адаптера;

Rx – номер сборки;

Exxxx – наличие платы расширения адаптера с указанием ее типа и внутреннего номера;

Lxxx – наличие платы индикации с указанием ее типа и внутреннего номера;

Пример обозначения адаптера: OWA-1923R1 E0100-L012

#### **1. Назначение адаптера**

Адаптер предназначен для измерения физической величины, полученной в виде унифицированного сигнала постоянного напряжения 0…5 В, или постоянного тока 0…20 (4-20) мА, и передачи полученных значений GSM-термостатам или контроллерам ZONT, производства компании МикроЛайн. В зависимости от исполнения адаптер позволяет осуществлять следующие функции:

- измерять унифицированный сигнал по трем каналам и передавать данные контроллеру ZONT;

- проводить математическую обработку данных от каналов и передавать их GSMконтроллеру по дополнительному каналу;

- управлять внешним устройством с помощью выхода с открытым коллектором (ОК);

- при наличии специализированной платы расширения измерять физическую величину внутренним датчиком и передавать измеренное значение GSM-термостату по дополнительному каналу;

- индицировать аварийную ситуацию в случае выхода измеренного значения за предустановленные значения;

Адаптер может применяться в составе систем автоматизированного контроля и управления технологическими процессами, а также работать в автономном режиме.

### **2. Технические характеристики и условия эксплуатации**

#### **2.1 Технические характеристики адаптера**

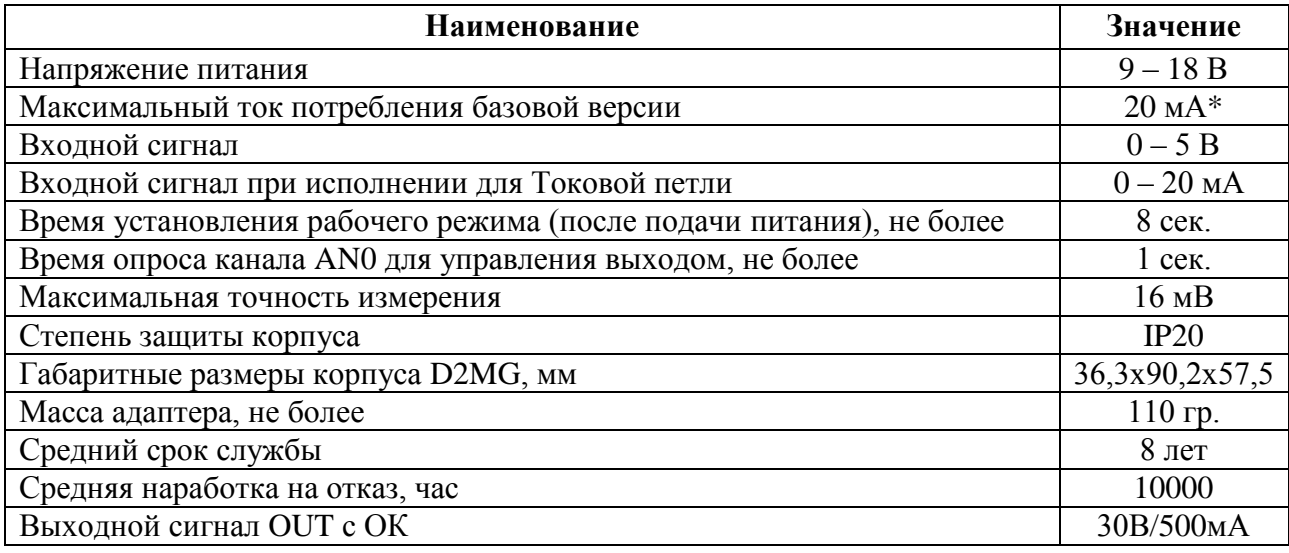

**Примечание - \*** Потребляемый ток указан для адаптера с одним светодиодом индикации, без учета плат расширения и индикации. При подключении внешних датчиков с питанием от адаптера ток потребления будет увеличен пропорционально потреблению датчиков. Общий ток потребления датчиков при питании от адаптера 5В и входном напряжении более 16В не должен превышать 30 мА.

#### **2.2 Условия эксплуатации адаптера**

Адаптер должен эксплуатироваться при следующих условиях:

- закрытые взрывобезопасные помещения без агрессивных паров и газов;

- температура окружающего воздуха от 0 до + 80 °С;

- верхний предел относительной влажности воздуха: не более 80% при +35 ºС и более низких температурах без конденсации влаги;

- атмосферное давление от 84 до 106,7 кПа;

#### **3. Устройство и принцип действия адаптера**

#### **3.1 Принцип действия**

Адаптер производит опрос датчиков по трем аналоговым каналам AN0, AN1 и AN2. При наличии установленной платы расширения с дополнительным внутренним датчиком AN3, четвертый канал также опрашивается. Канал AN0 опрашивается постоянно, в том числе при отсутствии связи с термостатом, не реже одного раза в секунду. Датчики каналов AN1,AN2 и AN3 опрашиваются только при обращении головного устройства (термостата или контроллера Zont) к адаптеру. Периодичность опроса зависит от количества подключенных датчиков к термостату и может достигать нескольких десятков секунд. Для канала AN0 предусмотрен цифровой фильтр, позволяющий уменьшить влияние случайных помех на определение значения контролируемого параметра. Выход OUT с открытым коллектором в базовой версии привязан к каналу AN0 и может настраиваться на различные режимы работы, в зависимости от показаний подключенного датчика. Предусмотрены режимы «термостат/насос», «кондиционер» и «аварийное отключение/включение». Каждый канал может быть настроен на отображение своей физической величины или выключен. Светодиод «MODE» индицирует режим работы адаптера и состояние входного сигнала канала AN0 для установленных настроек. Если адаптер подключен к GSM-термостату или контроллеру ZONT, то частота вспышек данного светодиода будет соответствовать частоте обращения этих устройств к адаптеру. По ним можно оценить время опроса датчиков, подключенных к адаптеру. Обращение к датчикам происходит последовательно, и адаптер мигает светодиодом при обращении к каждому активному каналу. Так, при наличии четырех включенных каналов, светодиод будет мигать четыре раза за один цикл опроса. Цвет свечения светодиода и количество вспышек в пакете зависит только от состояния и настроек канала AN0, даже если обращение идет к другому каналу. При этом, невозможно определить к какому каналу идет обращение в данный момент. За каждым каналом адаптера закреплен свой уникальный адрес на шине 1-Wire. С точки зрения GSM-термостата, адаптер представляет собой до четырех независимых датчиков. Последовательность опроса датчиков системы определяется GSM-термостатом, который может обращаться к ним в произвольном порядке.

При подключении адаптера к персональному компьютеру для настройки параметров и режимов работы, светодиод «MODE» постоянно горит красным цветом. Обмена данными с GSM-термостатом в это время не происходит и выход OUT не функционирует. Если адаптер не подключен к мастер-устройству, то светодиод «MODE» мигает пачкой из четырех коротких вспышек красного цвета с частотой около 4 сек. Если к каналу AN0 адаптера не подключен датчик или есть обрыв, а так же если датчик неисправен, то светодиод «MODE» будет мигать пачкой из двух коротких вспышек красного цвета при каждом обращении к адаптеру. Одиночное мигание светодиода «MODE» с частотой обращения указывает на то, что к каналу AN0 адаптера подключен и нормально функционирует какой-то датчик. Зеленый цвет свечения светодиода указывает, что входной сигнал канала АN0 находится в установленных пользователем пределах. Красный цвет свечения означает, что входной сигнал вышел за границы пользовательских настроек.

Светодиоды «OUT» и «PWR» являются опциональными. Горящий светодиод «OUT» указывает на то, что одноименный выход включен. Светодиод «PWR» устанавливается, как правило, в том случае, когда напряжение питания датчиков от адаптера отличается от стандартных +5 В, например для запитывания датчиков работающих по токовой петле. В некоторых случаях, по спецзаказу, вместо светодиода «PWR» может устанавливаться другой контрольный светодиод со своими специфическими функциями.

#### **3.2 Конструкция адаптера**

Конструктивно адаптер выполнен в пластмассовом корпусе D2MG из поликарбоната/ABS UL94-VO, предназначенном для крепления на стандартную DIN-рейку EN60715. Габаритные размеры представлены на рисунке 3.1.

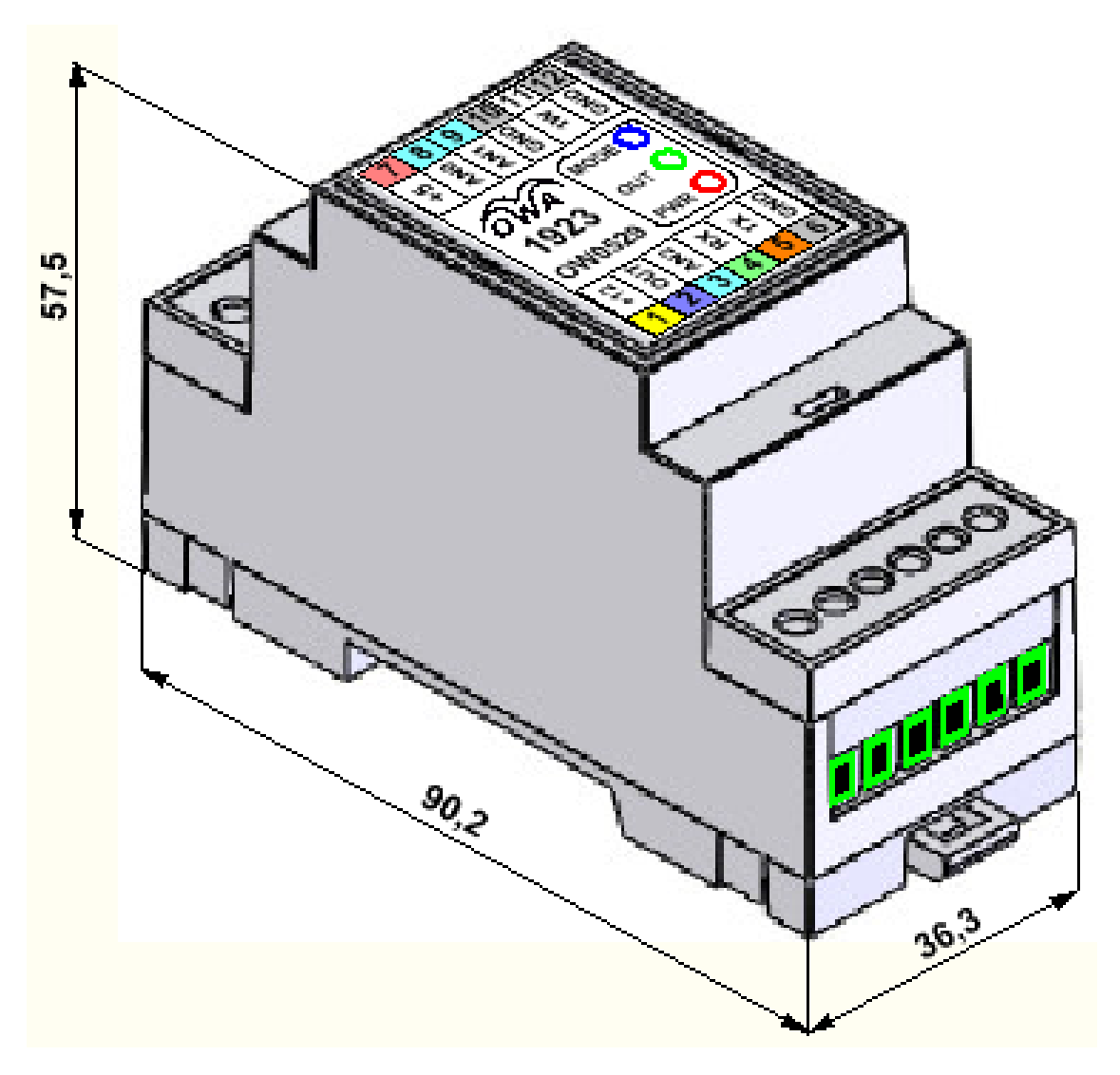

**Рисунок 3.1 – Габаритный чертеж корпуса адаптера**

На лицевой панели адаптера расположены светодиоды индикации, предназначенные для отображения режимов работы адаптера. В зависимости от исполнения в адаптере может быть от одного до трех светодиодов. Также на лицевой панели указан серийный номер адаптера и обозначены входы/выходы внешних сигналов адаптера, выведенных на клеммники для данного исполнения.

#### **4. Меры безопасности**

При эксплуатации и техническом обслуживании адаптера необходимо соблюдать требования ГОСТ 12.3.019-80, «Правил эксплуатации электроустановок потребителей» и «Правил охраны труда при эксплуатации электроустановок потребителей».

Запрещается использование адаптера в агрессивных средах с содержанием в атмосфере кислот, щелочей, масел и т.п.

Подключение, настройка и техническое обслуживание адаптера должны производиться только квалифицированными специалистами, изучившими настоящее руководство по эксплуатации и другие нормативные документы.

#### **5. Техническое обслуживание**

Обслуживание адаптера заключается в осмотре адаптера, который проводится обслуживающим персоналом не реже одного раза в шесть месяцев и включает в себя выполнение следующих операций:

- очистку корпуса адаптера от пыли, грязи и посторонних предметов;
- проверку качества крепления адаптера и качества винтовых соединений;
- проверку качества внешних соединений;

Обнаруженные при осмотре недостатки следует немедленно устранить, соблюдая меры безопасности, изложенные в разделе «Меры безопасности».

#### **6. Настройка и программирование**

При необходимости изменить заводские настройки адаптера используется подключение к персональному компьютеру через преобразователь интерфейса USB в интерфейс UART TTL (не входит в состав поставки). Схема подключения представлена на рисунке 6.1.

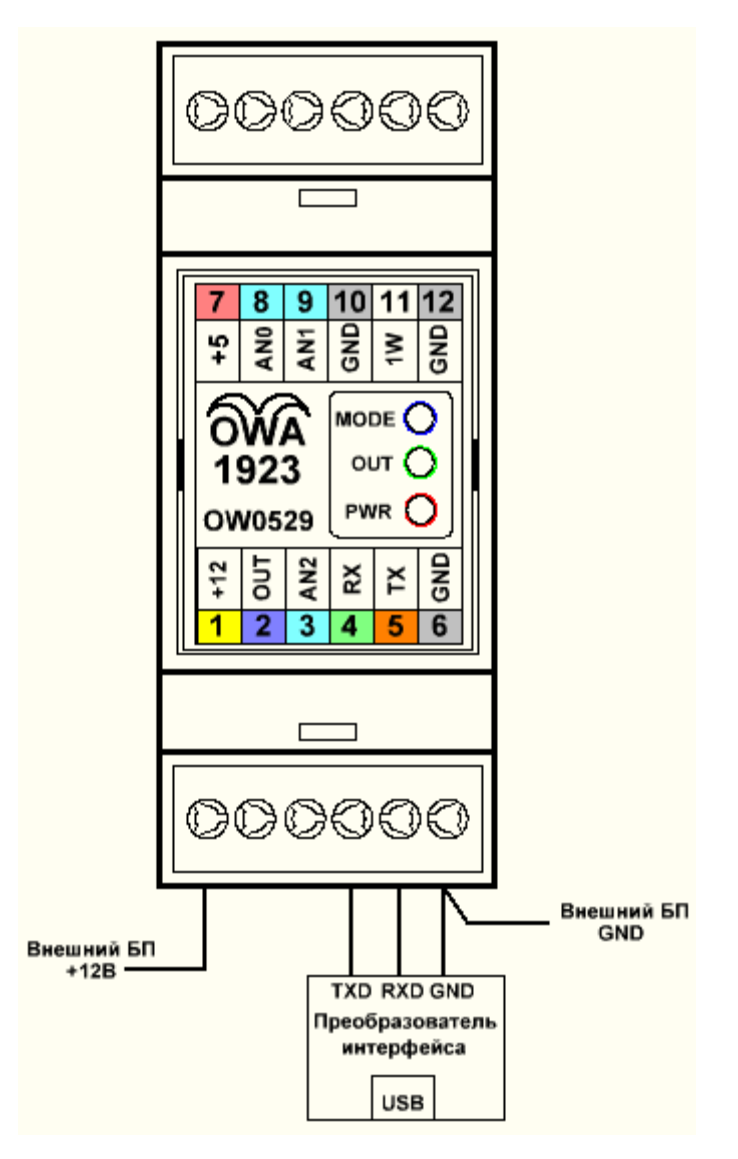

**Рисунок 6.1 – Схема подключения адаптера к преобразователю интерфейса**

Для подключения к адаптеру, необходимо установить на персональном компьютере программу ComWS. Эта программа распространяется бесплатно, не требует установки, а просто копируется на жесткий диск ПК. Подробная инструкция по подключению адаптера приведена в «Руководстве по подключение адаптера OWA-192x в режиме OFF-LINE».

К адаптеру могут подключаться датчики для измерения различных физических величин. Каждый датчик имеет свои технические характеристики. Поэтому прежде чем начать использовать данные от конкретного датчика, необходимо настроить каждый используемый канал адаптера на соответствующий датчик. Настройка включает в себя создание передаточной функции датчика в виде таблицы и описания типа и характеристик преобразования данных от датчика. Для многих стандартных датчиков такие таблицы и описания уже созданы, необходимо только загрузить их в память адаптера. Для некоторых задач, возможно, придется создавать все с нуля. Если в проекте задействован выход OUT, то нужно будет настроить и его режим работы, а также граничные значения. В «Руководстве по настройке адаптера OWA-192x в режиме OFF-LINE» подробно описаны возможности настройки всех рабочих параметров адаптера, типов и форматов данных, и основы работы с таблицами перекодировок. Если возникнет задача по подключению новых датчиков и созданию своих таблиц и настроек, то необходимо будет ознакомится с «Руководством по настройке под различные датчики». В этом документе подробно описаны основные типы данных, используемые функции преобразования данных, создание пользовательских типов данных на конкретном примере и многое другое. В данном руководстве приводится только внешний вид интерфейса программы ComWS для настройки адаптеров OWA-192x.

| Com Workspace                                                                                                    |                                                                                                    |                                                                                                    |                                                                      |                                                                      |
|----------------------------------------------------------------------------------------------------|----------------------------------------------------------------------------------------------------|----------------------------------------------------------------------------------------------------|----------------------------------------------------------------------|----------------------------------------------------------------------|
| Файл Порт Устройство ?                                                                                                    |                                                                                                    |                                                                                                    |                                                                      |                                                                      |
| ANO.<br>LED<br>AN1<br><b>EEPROM</b><br>Main<br>Сетевой адрес:<br>101<br>Тип лицензии:<br>Расширенная<br>CTRL_DEVICE:                                                                                                    | AA C b 금몰 X 제<br>Properties<br>AN <sub>2</sub><br>Device Info<br>Format ANO<br>Rom Code:<br>Type:<br>11<br>0005574F531111<br>Adjust:<br>٧.<br>$\overline{0}$<br>$\hat{\mathbf{v}}$<br>lo.<br>OFFSET:<br>Conversion: | $\blacktriangledown$<br><b>The Second</b>                                                                                                    | <b>BAR LED MIN:</b><br>10<br>BAR LED MAX:<br>30<br><b>BAR ALARM:</b> | <b>BAR MIN REG:</b><br>09<br><b>BAR MAX REG:</b><br>25<br>CTRL OUT1: |
| BE<br>CTRL_DATA:<br>lcF.<br><b>□</b> BFCode<br>□BFormat<br>Лицензия                                                                                                    | lоз<br>00<br>Mormalization<br>Input V:<br>1,20000<br>Расчёт<br>1,20B                                                                                                    | ADC Input: 0,98400<br>Table Addr: 3D (3D)<br>Table Data: 12<br>Result After Calculation: 1,20<br>Type: 04. Multiplier: x1,0<br>Final Result: 1,20 B | <b>FD</b>                                                            | 78                                                                   |
|                                                                                                    | AN1<br>AN <sub>2</sub><br>AN3<br>ANO.                                                                                                    |                                                                                                    |                                                                      |                                                                      |
| Send 9 bytes: 3A U1 U6 UB 88 UU 1A E8 97<br>Read 17 bytes: 2A 01 0E 0B 88 00 1A E8 46 45 46 46 46 46 47 47 38<br>Send 9 bytes: 3A 01 06 0B 88 00 1A F0 C8<br>Read 17 bytes: 2A 01 0E 0B 88 00 1A F0 47 47 48 47 48 48 48 48 80<br>Send 9 bytes: 3A 01 06 0B 88 00 1A F8 0A<br>Read 17 bytes: 2A 01 0E 0B 88 00 1A F8 49 49 49 49 50 49 50 50 C4<br>OnReadTable<br>$\ddotmark$ |                                                                                                    |                                                                                                    |                                                                      |                                                                      |
| COM7<br>• Подключено                                                                                                    |                                                                                                    |                                                                                                    |                                                                      |                                                                      |

**Рисунок 6.2 – Интерфейс программы ComWS для настройки адаптеров**

## **7. Подключение**

Подключать адаптер рекомендуется в следующей последовательности:

- подключить к адаптеру все используемые датчики;
- подключить адаптер к GSM-термостату;
- подать на адаптер напряжение питания +12В от внешнего блока питания;

#### **7.1 Подключение адаптера к GSM-термостату**

На рисунке 7.1 показан пример подключения адаптера OWA-192x к GSM-термостату ZONT H-1000.

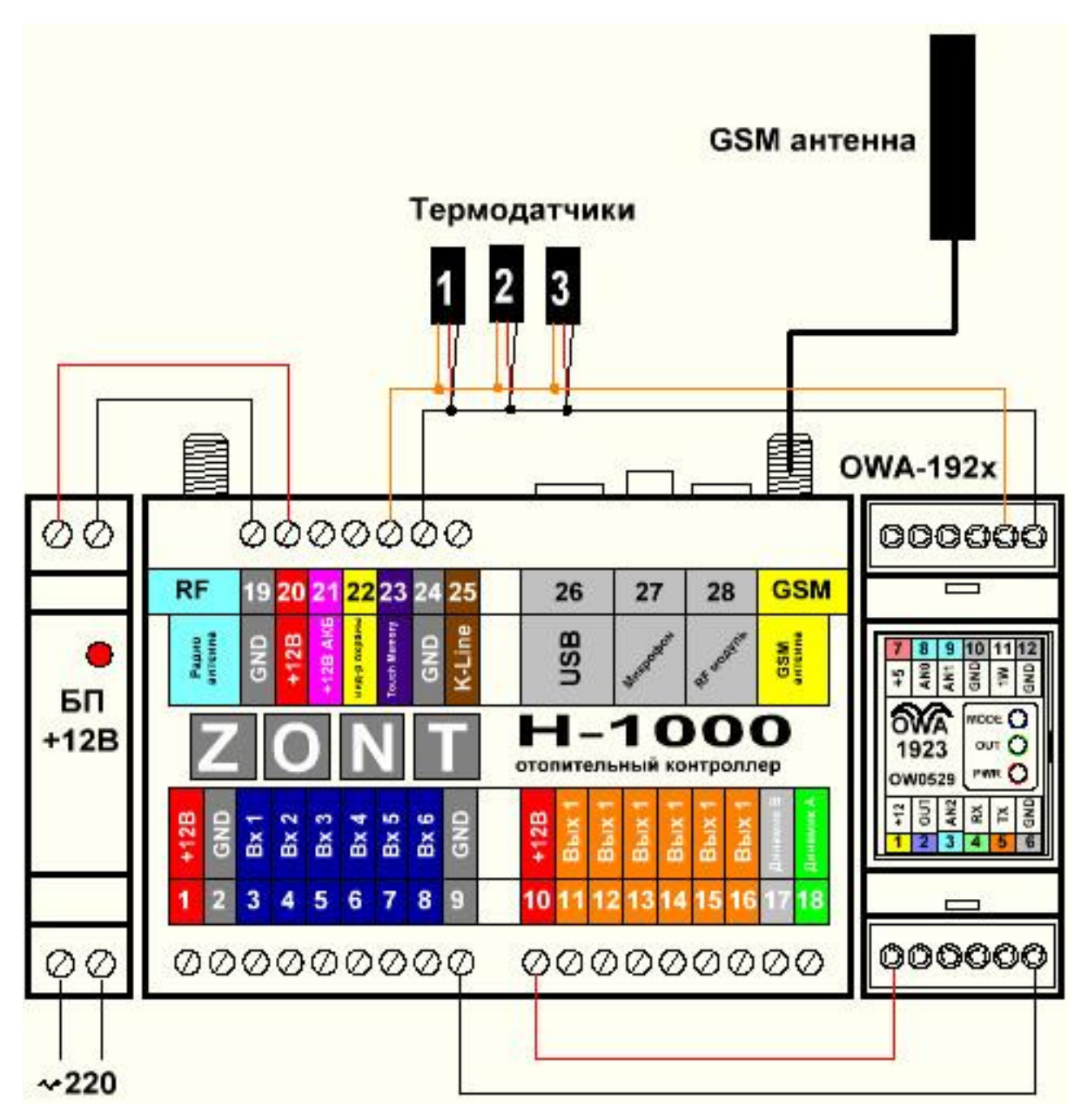

**Рисунок 7.1 – Рекомендованная схема подключение адаптера к GSM-термостату ZONT H-1000 без резервного аккумулятора**

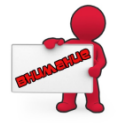

**Внимание!!!** Не подавайте на адаптер постоянное напряжение питания более 18В. Это может привести к выходу его из строя. В том числе могут выйти из строя и подключенные к нему датчики.

Если термостат используется с резервным аккумулятором, то блок питания должен быть с выходным напряжением не менее +15В. Если входное напряжение от блока питания превышает 16В, то для питания адаптера лучше применить отдельный блок питания на +12В. На рисунке 7.2 показан пример подключения адаптера с отдельным блоком питания.

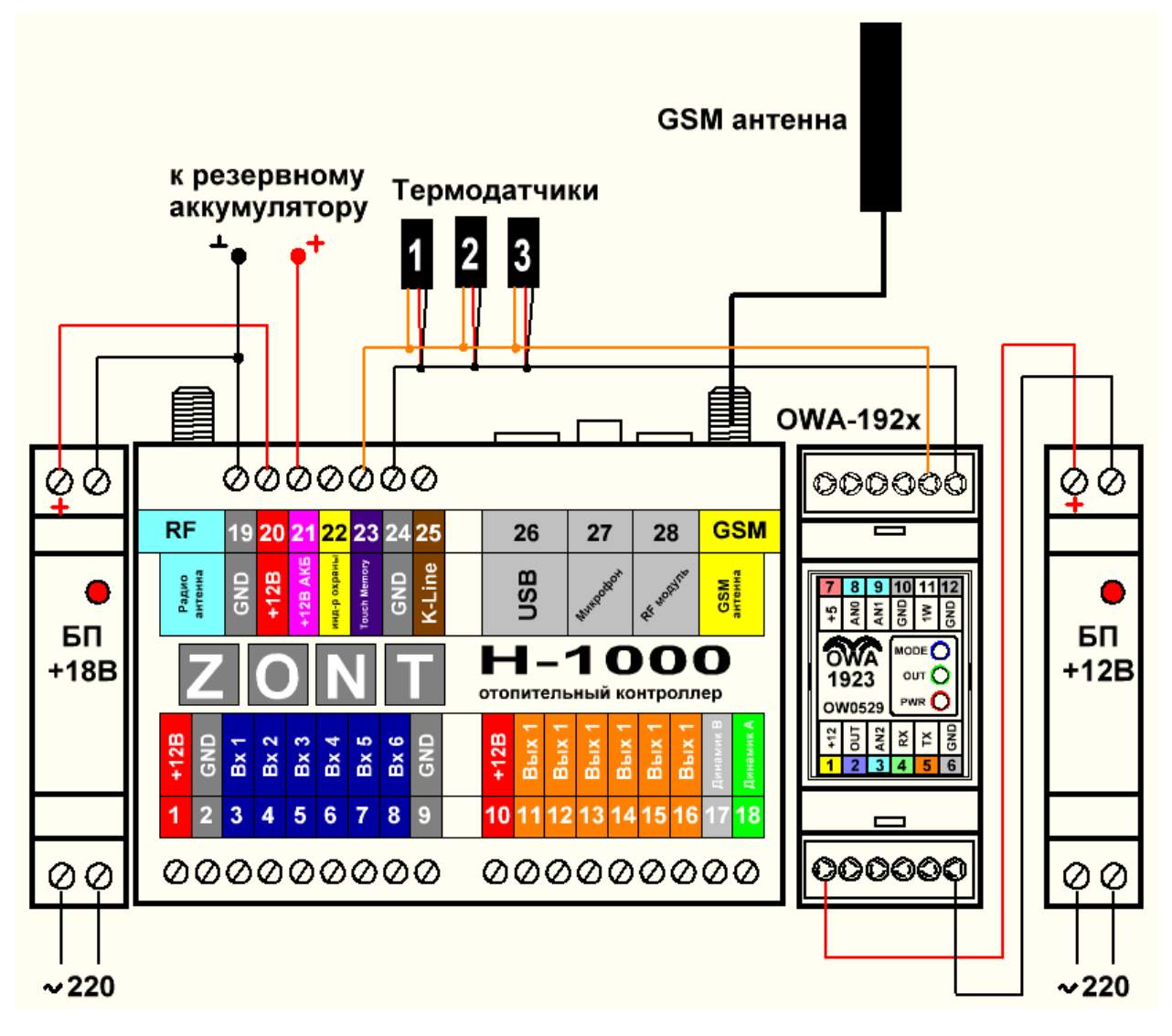

**Рисунок 7.2 – Рекомендованная схема подключение адаптера к GSM-термостату ZONT H-1000 с резервным аккумулятором. Вариант 1.**

Вместо дополнительного блока питания можно использовать понижающий DC-DC преобразователь на основе микросхемы LM2596HVS. Входное напряжение модуля с таким чипом может достигать 60В. Также на модуле предусмотрены отверстия для крепления. На рисунке 7.3 показан вариант использования данного модуля. Кроме данного модуля можно применить и более дешевые варианты на микросхемах XL4015 или XL7015. В любом случае, перед подключением к адаптеру, необходимо на выходе модуля установить напряжение около 12В. Чем больше будет входное напряжение на адаптере, тем больше будет греться стабилизатор в адаптере и меньше будет нагрузочная способность адаптера по 5В.

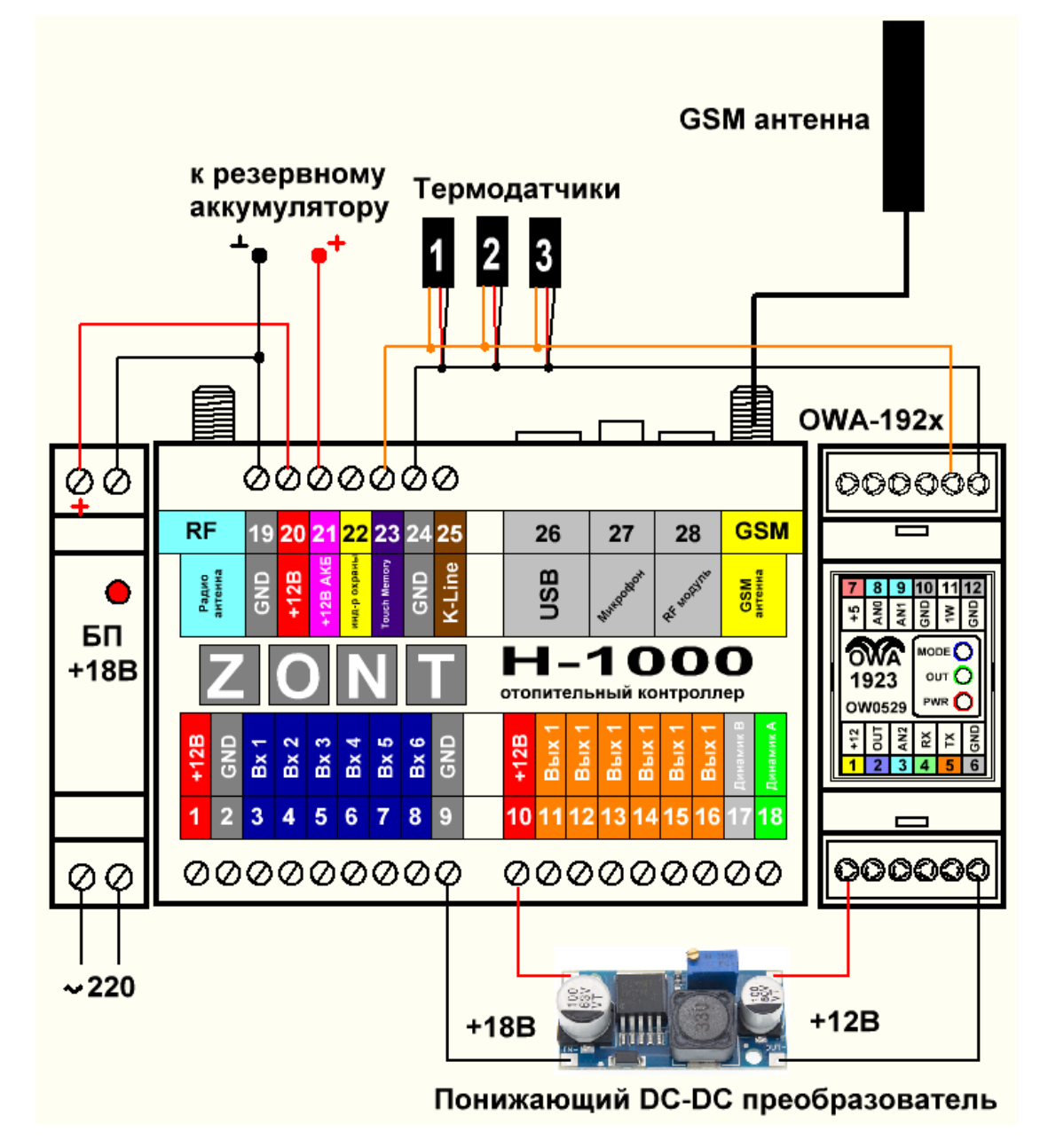

**Рисунок 7.3 – Рекомендованная схема подключение адаптера к GSM-термостату ZONT H-1000 с резервным аккумулятором. Вариант 2.**

#### **7.2 Подключение датчиков к адаптеру**

В зависимости от исполнения адаптера, к нему можно подключать датчики с различными интерфейсами. В базовом варианте предусматривается подключение к адаптеру датчиков с унифицированным сигналом 0…5В. При этом питание датчиков происходит от адаптера и составляет +5В. Типовое значение входного сопротивления адаптера определяется входным делителем и составляет около 10кОм. Но для некоторых датчиков входное сопротивление должно быть значительно больше. Например, для нормальной работы датчика влажности HIH-4000-400 фирмы Honeywell входное сопротивление подключаемого устройства должно быть не менее 80кОм. Для согласования сигналов в таких случаях в адаптере предусмотрено место для микросхемы двухканального буферного усилителя LM358NG, включенного по схеме повторителя напряжения. С его помощью можно повысить входное сопротивление каналов AN0 и AN1 до единиц Мом.

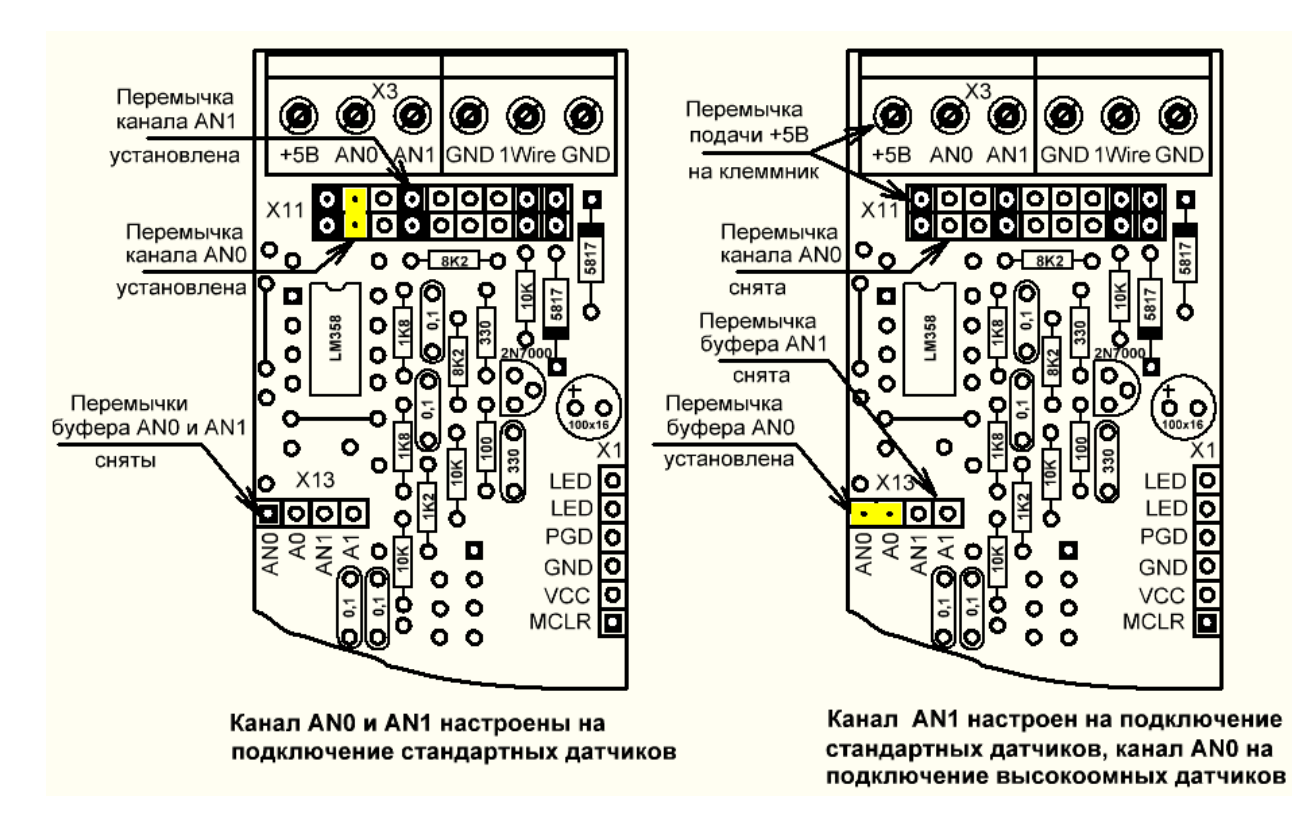

**Рисунок 7.4 – Настройка датчиков каналов AN0 и AN1 адаптера OWA-1923**

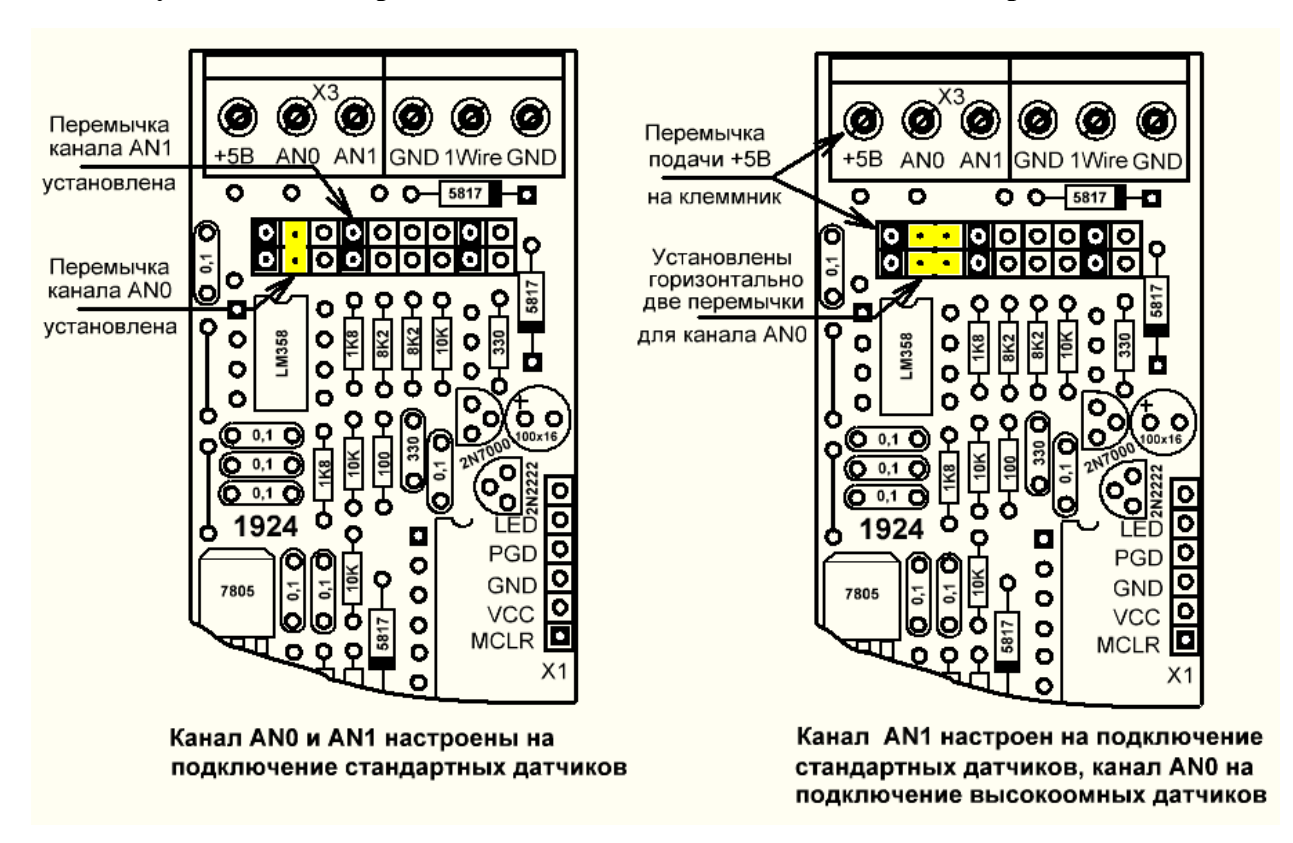

**Рисунок 7.5 – Настройка датчиков каналов AN0 и AN1 адаптера OWA-1924**

На рисунке 7.6 показан пример подключения к адаптеру трех стандартных датчиков давления НК3022 китайского производства. По умолчанию на плате адаптера стоят перемычки для работы каналов AN0 и AN1 без подключения к ним буферного усилителя.

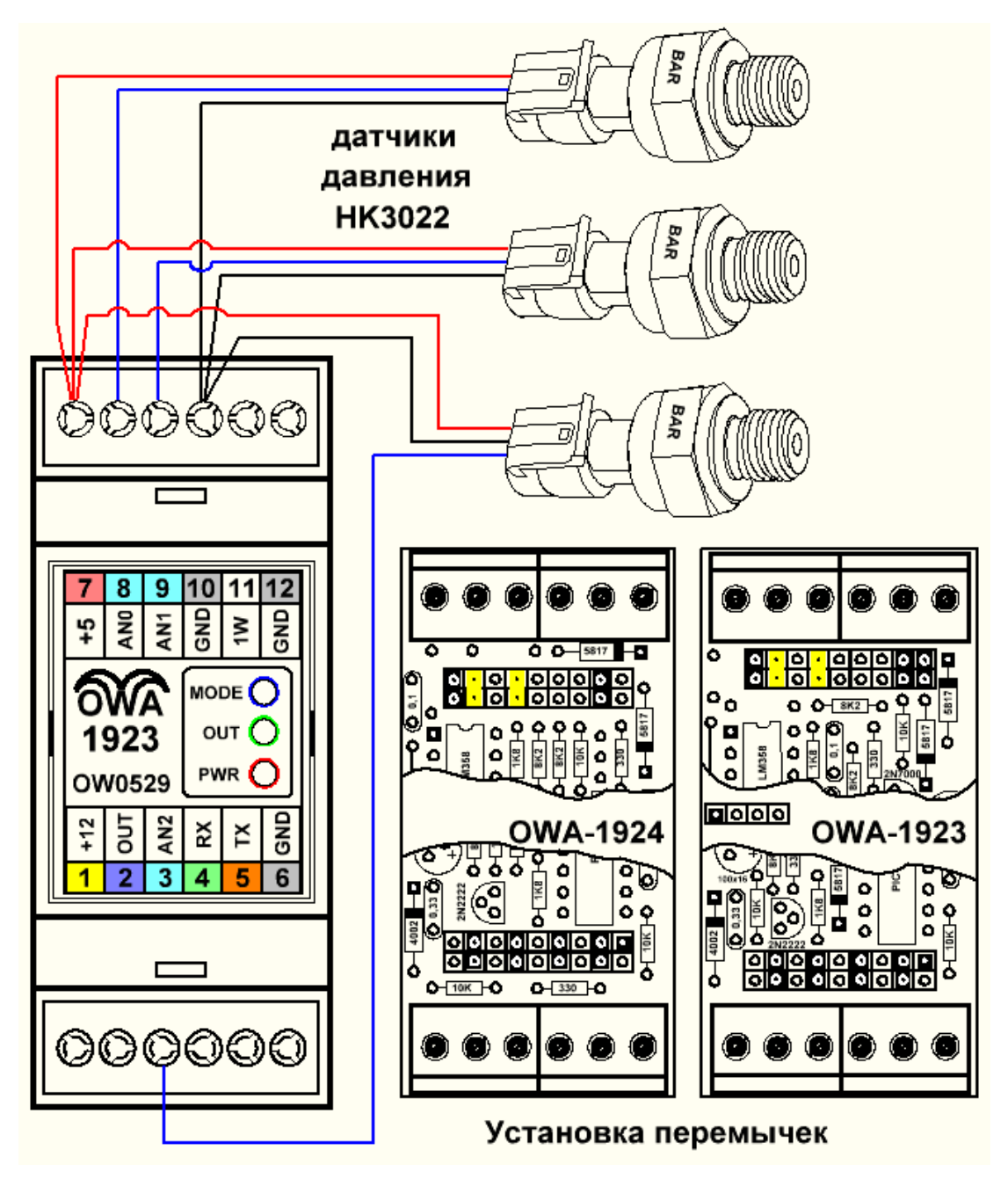

**Рисунок 7.6 – Подключение трех датчиков давления НК3022 к адаптеру**

Канал AN2 адаптера имеет входное сопротивление около 10кОм и к нему не рекомендуется подключать датчики с высоким выходным сопротивлением. На рисунке 7.7 показан пример подключения к адаптеру двух датчиков влажности HIH-4000-400 и одного датчика давления НК 3022. В базовой комплектации адаптеров на плате не устанавливается микросхема буферного ОУ. Пользователь может установить ее сам в предусмотренную панель. Тип устанавливаемой микросхемы – LM358NG или ее аналог.

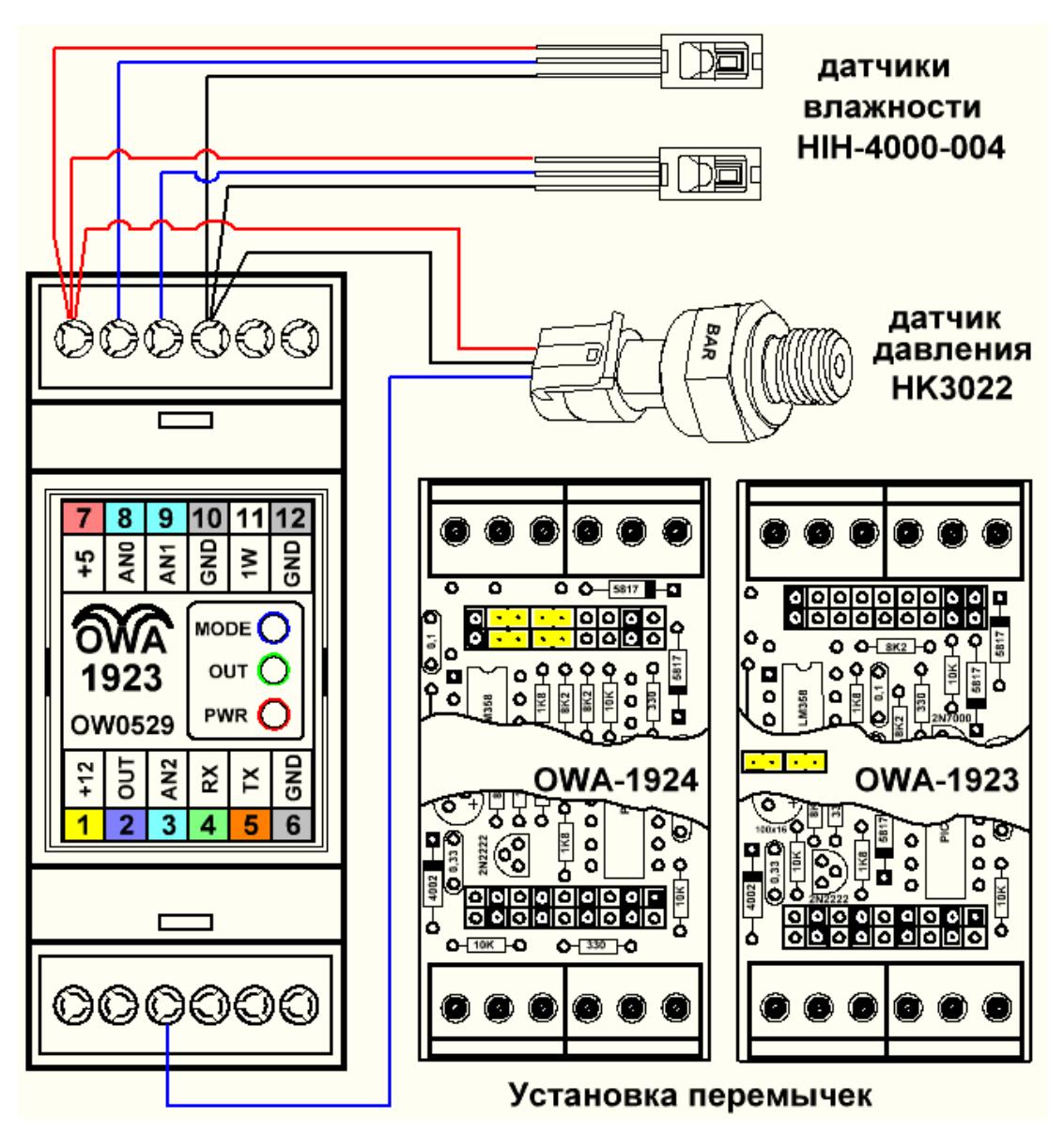

**Рисунок 7.7 – Подключение трех датчиков давления НК3022 к адаптеру**

К адаптеру можно подключать датчики с унифицированным выходным сигналом постоянного тока 0 … 20мА, это так называемый интерфейс «токовая петля». Для этого плата адаптера может быть доработана пользователем самостоятельно. Для адаптеров OWA-1924 на плате адаптера просто запаиваются нагрузочные резисторы для каналов AN0 и AN1. При токе 20мА для получения стандартного напряжения 5В используют резистор сопротивлением не более 250Ом. В адаптере обычно устанавливается резистор сопротивлением 240Ом. Если перемычки на плате установлены для подключения стандартных датчиков, то с учетом входного делителя адаптера, общее сопротивление нагрузки будет составлять около 235Ом. Исходя именно из этого значения, и следует составлять таблицу преобразования для каналов AN0 и AN1. Но лучше установить перемычки для подключения высокоомных датчиков и, при отсутствии, установить в панельку буферный ОУ. Тогда входное сопротивление адаптера будет 240Ом. Использование канала AN2 для подключения датчиков с интерфейсом «токовая петля» без платы расширения не предусмотрено. Адаптеры OWA-1923 не могут быть доработаны таким образом. Рекомендуемая схема доработок для адаптера OWA-1924 представлена на рисунке 7.8. Недостатком данного подхода является запитывание датчиков от внешнего блока питания и отсутствие защиты входов адаптера от повышенного напряжения при неисправности датчика. Для устранения данных недостатков рекомендуется использовать в адаптере специальную плату расширения для работы с датчиками по интерфейсу «токовая петля». На ней уже установлен преобразователь напряжения питания +24В для датчиков и питающее напряжение выведено на клемму 7 адаптера. Также на плате установлены дополнительные элементы, защищающие входные цепи адаптера

от аварийных ситуаций. Плюс, в некоторых модификациях, появляется возможность использовать для

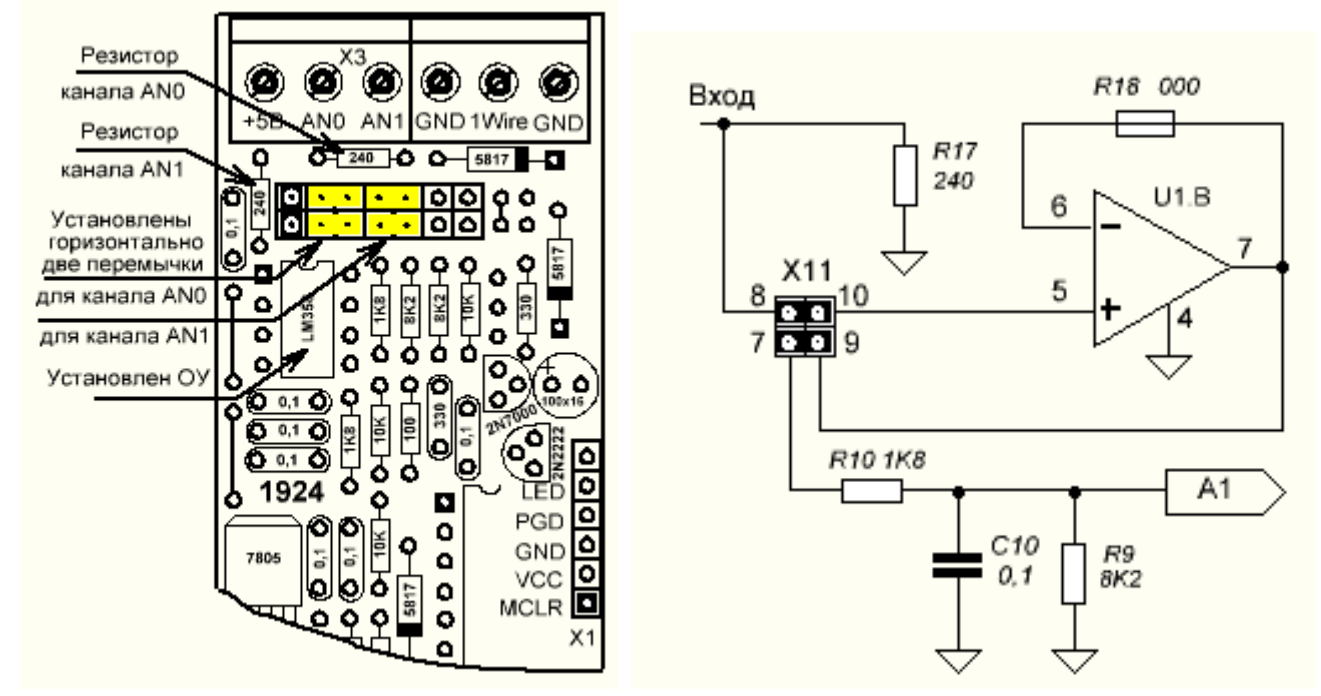

**Рисунок 7.8 – Доработка платы адаптера OWA-1924 при подключении датчиков по интерфейсу «токовая петля»**

подключения датчиков с интерфейсом «токовая петля» канал AN2. Наличие платы расширения несколько увеличивает конечную стоимость адаптера, но может и сэкономить немало средств в некоторых случаях. Каналы AN0 и AN1 адаптера, предназначенные для подключения датчиков с интерфейсом «токовая петля» обозначаются на адаптере как CL0 и CL1 соответственно. На рисунке 7.9 показано подключение датчиков давления фирмы Danfoss с интерфейсом «токовая петля» к адаптеру с установленной платой расширения, на которой располагается преобразователь напряжения на +24В. Напряжение питания датчиков может регулироваться переменным резистором на плате расширения. В адаптерах с установленным преобразователем напряжения всегда присутствует светодиод PWR.

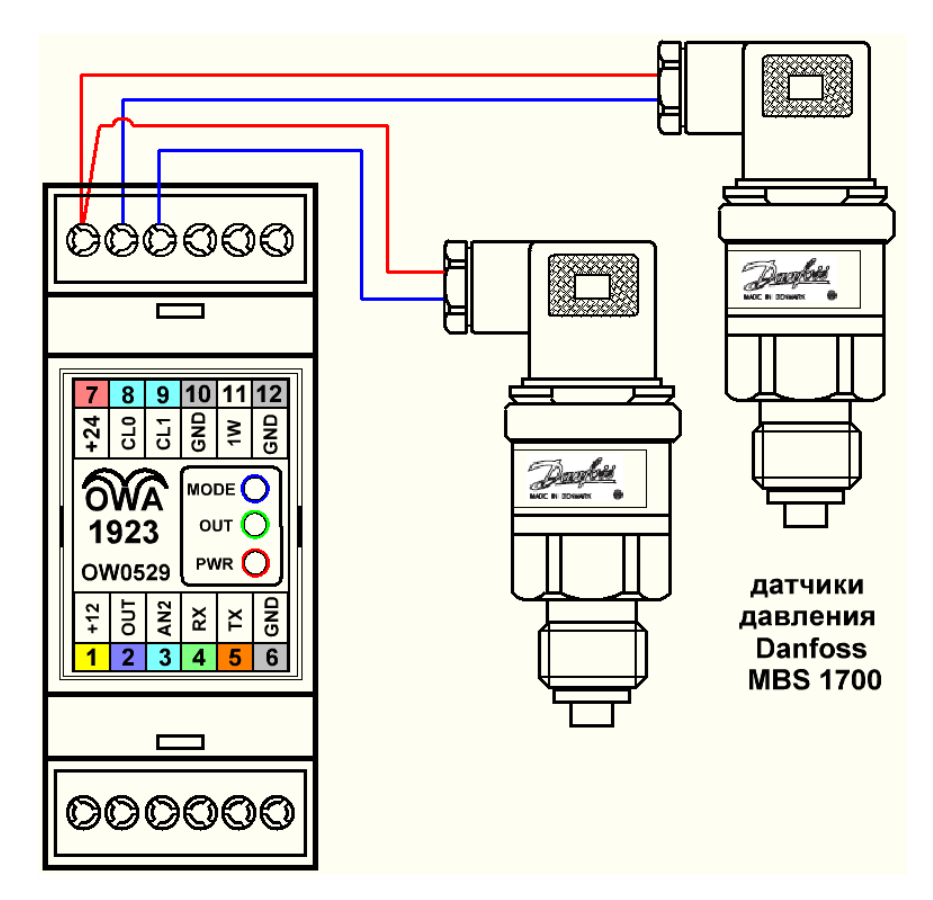

**Рисунок 7.9 – Подключение датчиков давления MBS 1700 к адаптеру по интерфейсу «токовая петля» с установленной платой расширения с преобразователем напряжения.**

На рисунке 7.10 показано подключение датчиков фирмы Danfoss к адаптеру с использованием внешнего блока питания датчиков давления. Напряжение питания датчиков MBS 1700 должно быть в пределах 9 – 32 В. На рисунке можно заметить отсутствие на передней панели адаптера светодиода PWR. Кроме указанных схем подключения возможны и другие варианты. Определить по какой конкретно внутренней схеме осуществляется подключение датчиков можно по боковой наклейке на адаптере.

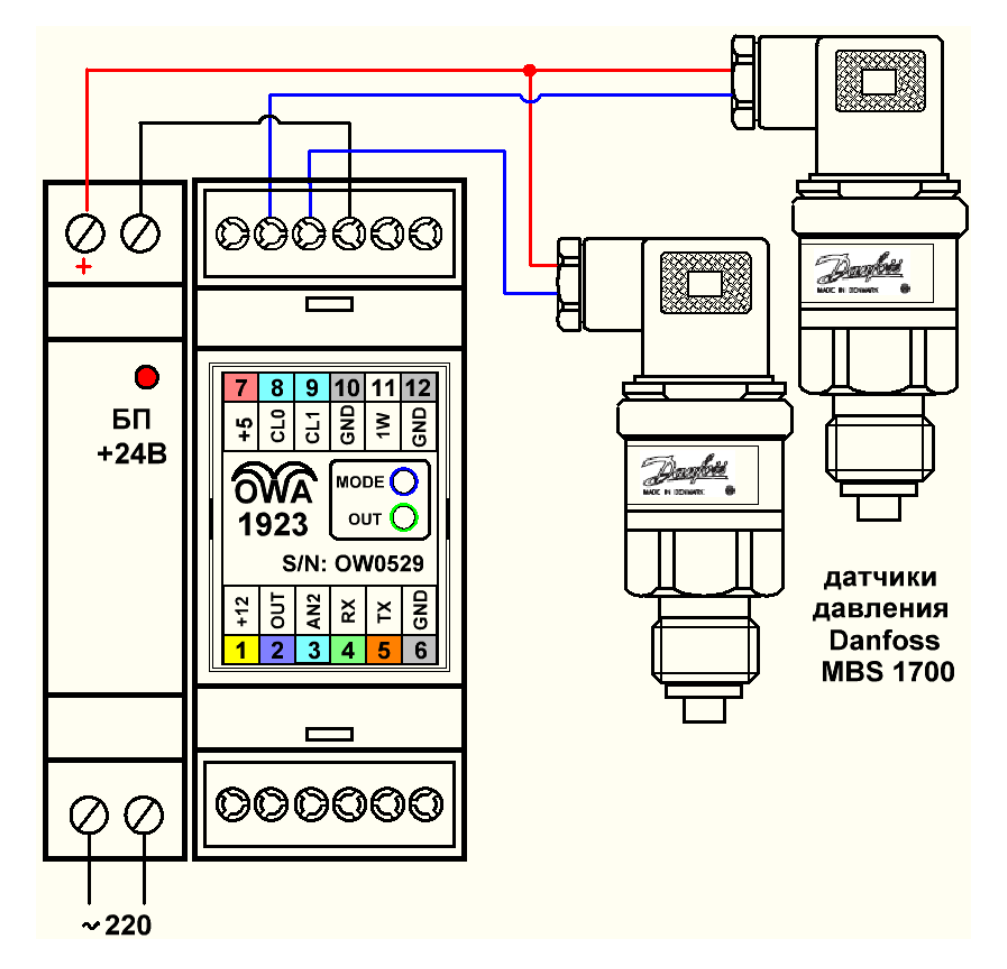

#### **Рисунок 7.10 – Подключение датчиков давления MBS 1700 к адаптеру по интерфейсу «токовая петля» с внешним блоком питания датчиков давления.**

К адаптеру также можно подключать датчики с дискретным выходом, но для этого, как правило, придется делать схему согласования. Стандартная входная цепь адаптера представлена на рисунке 7.11. Обычно в датчиках с дискретным выходом применяется либо схема выхода с ОК, либо устанавливается реле с механическими контактами.

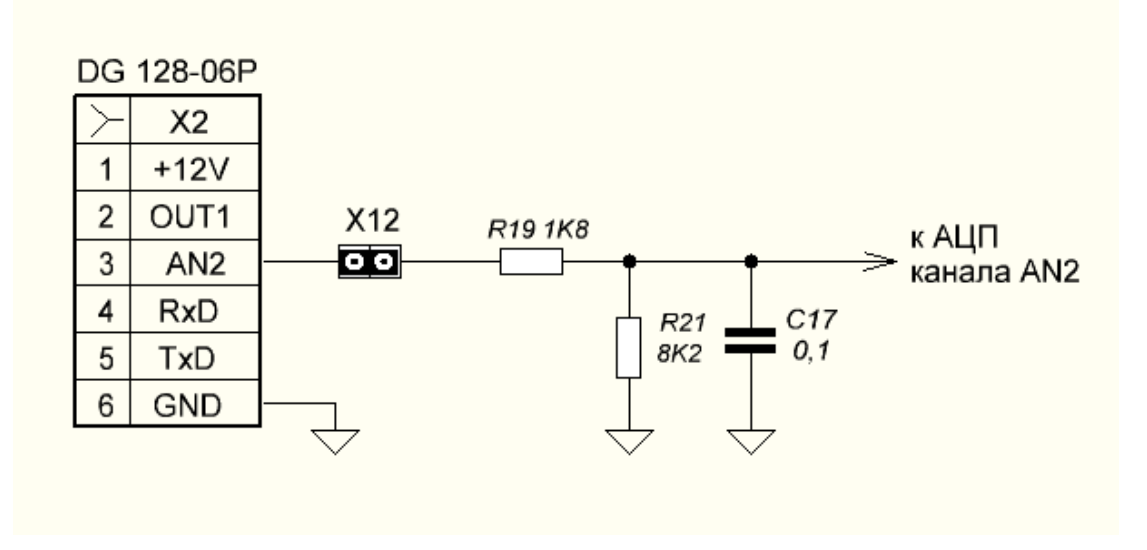

**Рисунок 7.11 – Схема входной цепи адаптера.**

Рассмотрим несколько самых распространенных случаев подключения дискретных датчиков. На рисунке 7.12 показано подключение трех различных типов датчиков. Для подключения датчика №1 обязательно нужен резистор. Номинальное значение резистора зависит от тока коллектора транзистора и напряжения, к которому подключен резистор. Если напряжение не превышает 5 вольт, то значение резистора R составляет единицы кОм, а для напряжения 12 вольт это будут уже десятки кОм. В любом случае напряжение на любом входе адаптера не должно превышать 5 вольт. Для датчика №2 возможны два типа подключения. Если у датчика есть только два нормально разомкнутых контакта (COM и NO) то понадобится резистор R\*, значение которого рассчитывается, как и в первом случае. Если на датчике выведен дополнительный контакт NC, то его можно подключить к напряжению 5В адаптера и тогда становится ненужным резистор R\*. Контакт NO подключать к земле тоже не обязательно. К типу подключаемых датчиков №2 можно отнести и герконовые датчики. Датчик №3 представляет собой обычный преобразователь напряжения. В простейшем случае это может быть малогабаритный блок питания для зарядки USB устройств. Такой блок питания подключался в одном из проектов параллельно к распределительному воздушному клапану септика для вычисления времени работы прямой и обратной фаз. А результат потом выводился через виртуальный канал адаптера. Кроме описанных, еще существует большое количество разнообразных датчиков, но, в конечном счете, их можно подвести к одному из вышеизложенных типов.

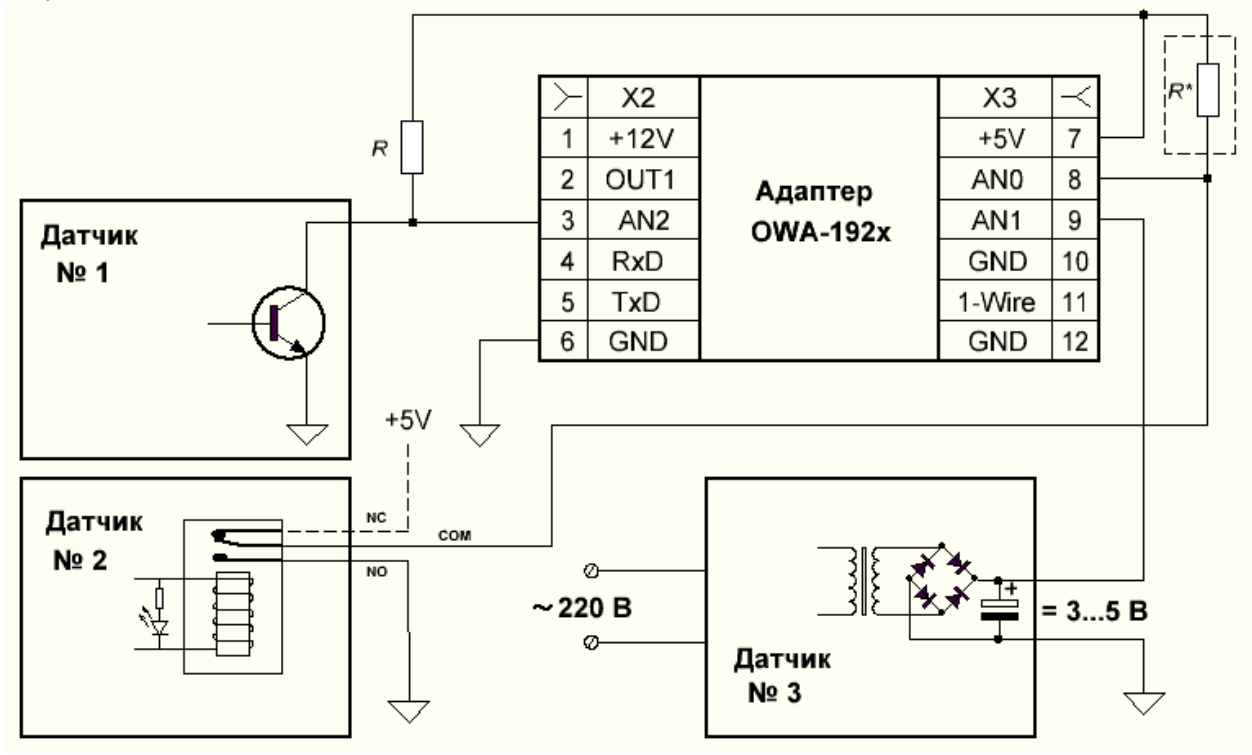

**Рисунок 7.12 – Подключение дискретных датчиков.**

#### **8. Выход OUT адаптера**

Выход адаптера выполнен по схеме открытый коллектор (ОК) с нагрузочной способностью 30В/500мА. В базовом ПО адаптера этот выход привязан к входу AN0. Выход OUT может работать в разных режимах. Для индикации состояния выхода в адаптере предусмотрен отдельный светодиод на верхней панели. Подробно настройка режимов работы выхода описана в руководстве по настройке адаптеров. Здесь же мы рассмотрим пример использования данного выхода для управления насосом водоснабжения. Обычное механическое реле давления типа РД-5 достаточно сложно в настройке и не позволяет получить стабильные границы включения/выключения насоса. Использование адаптера OWA-192x для управления насосом позволяет получить более комфортные параметры водоснабжения. Для этого используется режим работы выхода OUT для управления насосом/термостатом и настраиваются границы включения и отключения насоса. К каналу AN0 подключается датчик давления системы, а к выходу OUT подключается обмотка реле, управляющего питанием насоса. Адаптер настроен на поддержание давления воды в диапазоне от 2-х до 3-х бар. Контроллер Зонт используется как устройство индикации для отображения текущего давления в системе водоснабжения. Эксплуатация адаптера показала, что давление в системе поддерживается стабильным, а индикация текущих параметров системы через GSM

контроллер позволяет своевременно получать уведомления об аварийных ситуациях и проводить диагностику причин аварии.

#### **9. Маркировка адаптера**

Внешний вид боковой наклейки адаптера представлен на рисунке 9.1.

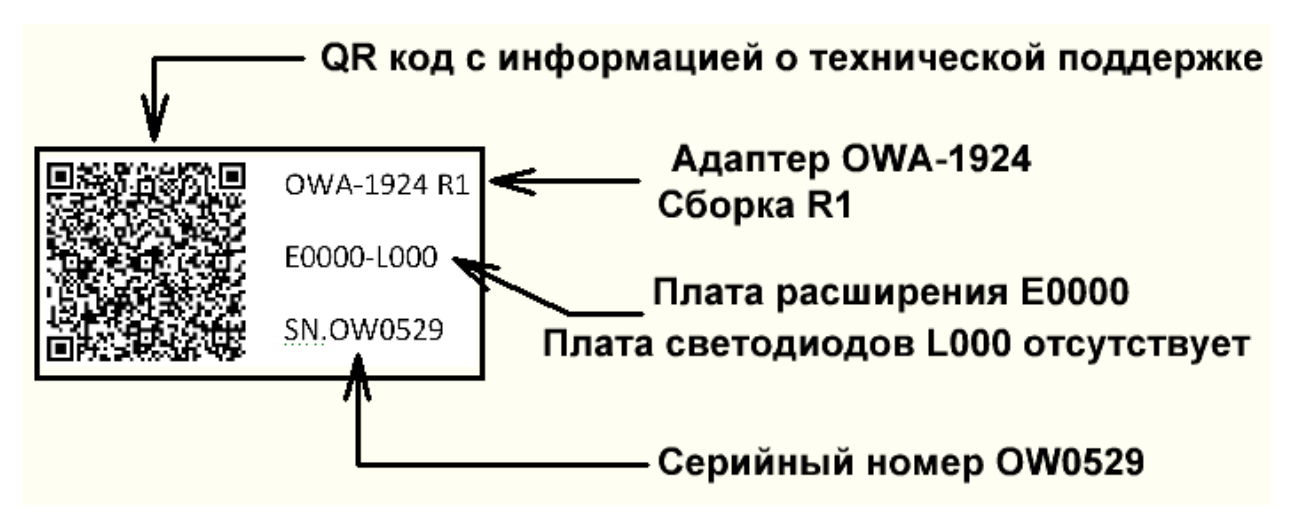

**Рисунок 9.1 – Боковая наклейка адаптера.**

Ниже приведена расшифровка информации приведенной на рисунке:

- адаптер OWA-1924, серийный № OW0529
- R1 сборка с возможностью подключения платы расщирения
- E0000 плата расширения отсутствует
- L000 плата светодиодов отсутствует

Полную расшифровку информации о комплектации адаптеров можно получить на сайте [https://owatech.ru/.](https://owatech.ru/)

#### **10. Гарантийные обязательства**

Изготовитель гарантирует соответствие адаптера требованиям технических условий при соблюдении условий эксплуатации, транспортирования, хранения и монтажа.

Гарантийный срок эксплуатации 12 месяцев со дня продажи.

В случае выхода адаптера из строя в течении гарантийного срока при соблюдении пользователем условий эксплуатации, транспортирования, хранения и монтажа предприятие изготовитель обязуется осуществить его бесплатный ремонт или замену.

С порядком передачи изделия в ремонт можно ознакомиться на сайте [https://owatech.ru/.](https://owatech.ru/)